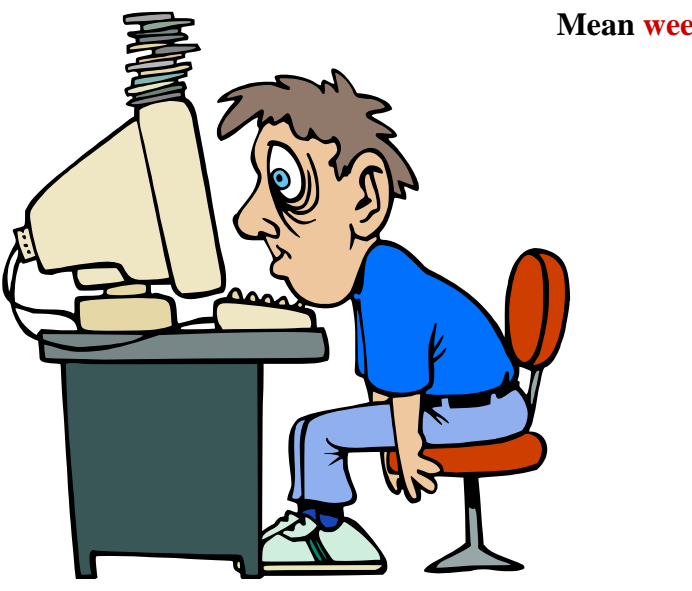

**Mean weekly effort:**

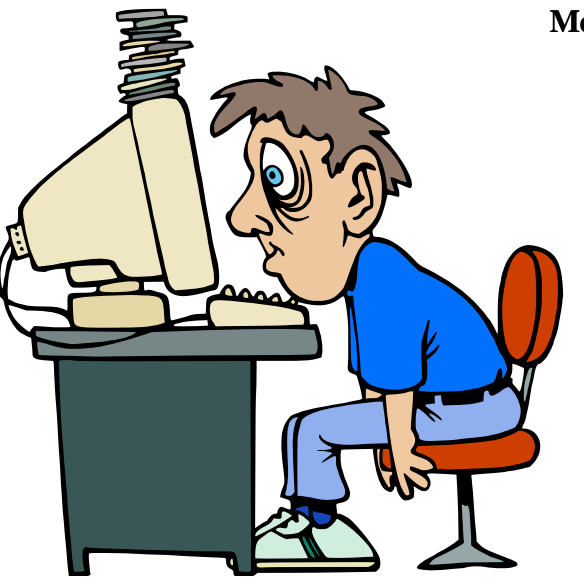

**Mean weekly effort:**

**•40 hours (60 mins) workload / week**

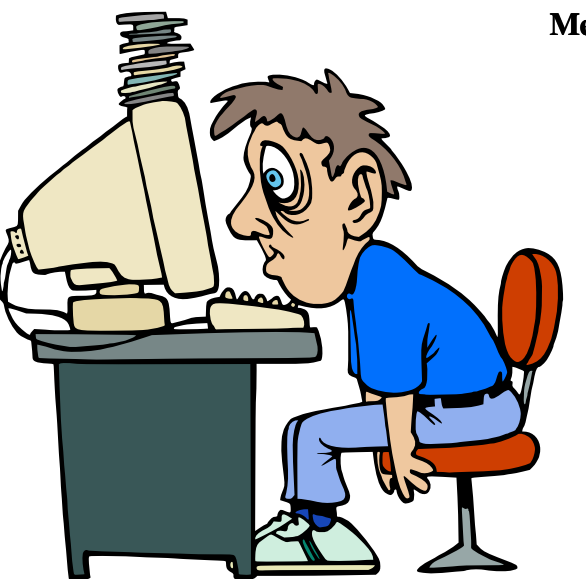

#### **Mean weekly effort:**

**•40 hours (60 mins) workload / week**

**•30 ECTS for all current lectures** 

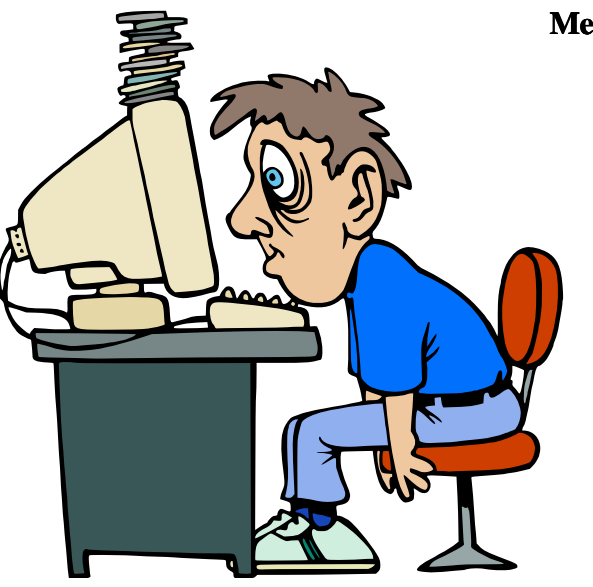

#### **Mean weekly effort:**

**•40 hours (60 mins) workload / week**

**•30 ECTS for all current lectures** 

**•40h \* 8 / 30** ⇒ **10 hours 40 minutes**

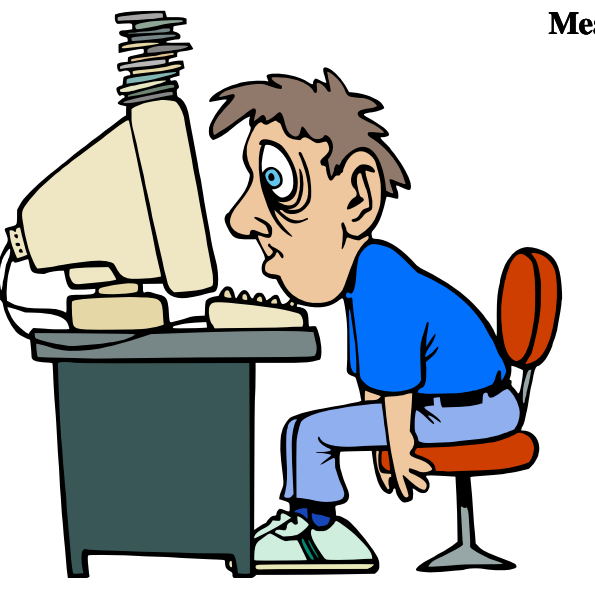

#### **Mean weekly effort:**

**•40 hours (60 mins) workload / week**

**•30 ECTS for all current lectures** 

**•40h \* 8 / 30** ⇒ **10 hours 40 minutes**

**•Lectures + Exercises: 8 x 45 minutes = 6 hours**

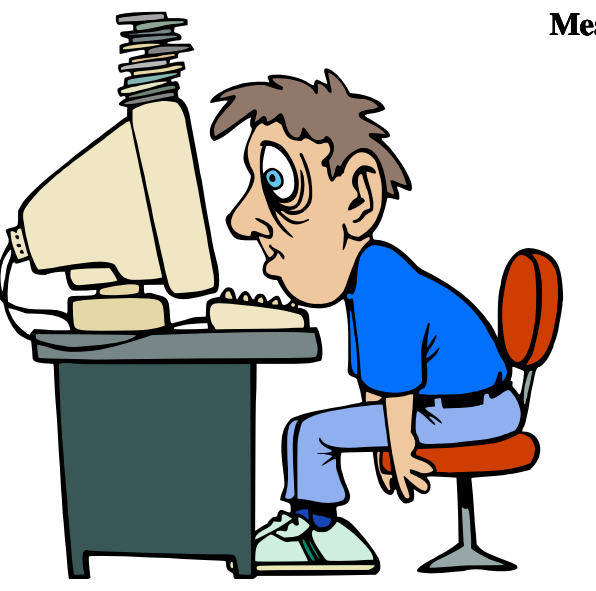

#### **Mean weekly effort:**

**•40 hours (60 mins) workload / week**

**•30 ECTS for all current lectures** 

**•40h \* 8 / 30** ⇒ **10 hours 40 minutes**

**•Lectures + Exercises: 8 x 45 minutes = 6 hours**

**•Supplementary weekly effort: 4 hours and 40 minutes**

### Recommended reading resources I

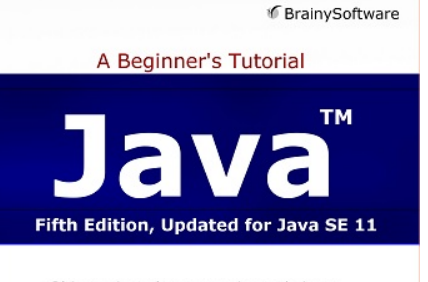

Object-oriented programming techniques Java Class Library JavaFX and Module system Multithreaded programming Lambda expressions Web application development

Budi Kurniawan

### Recommended reading resources I

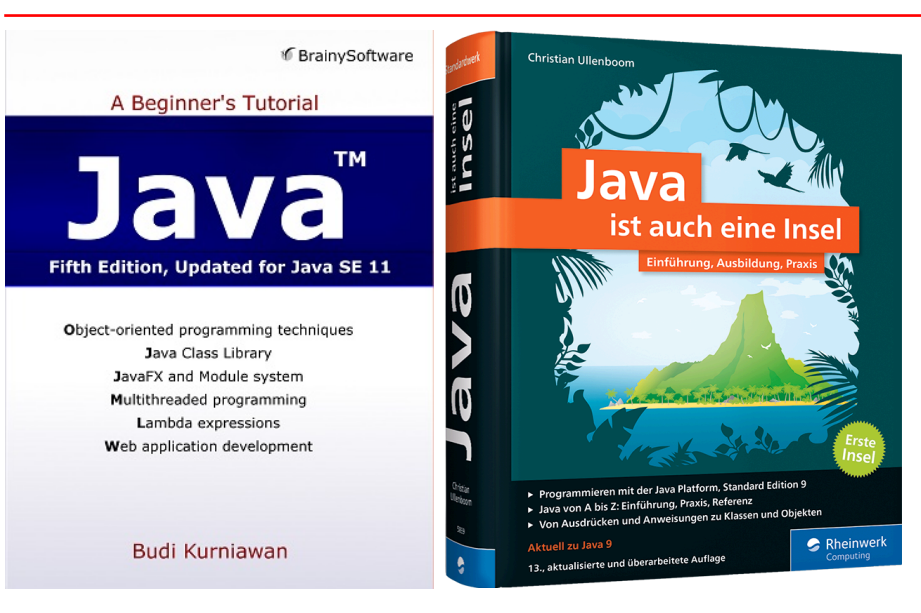

### Recommended reading resources I

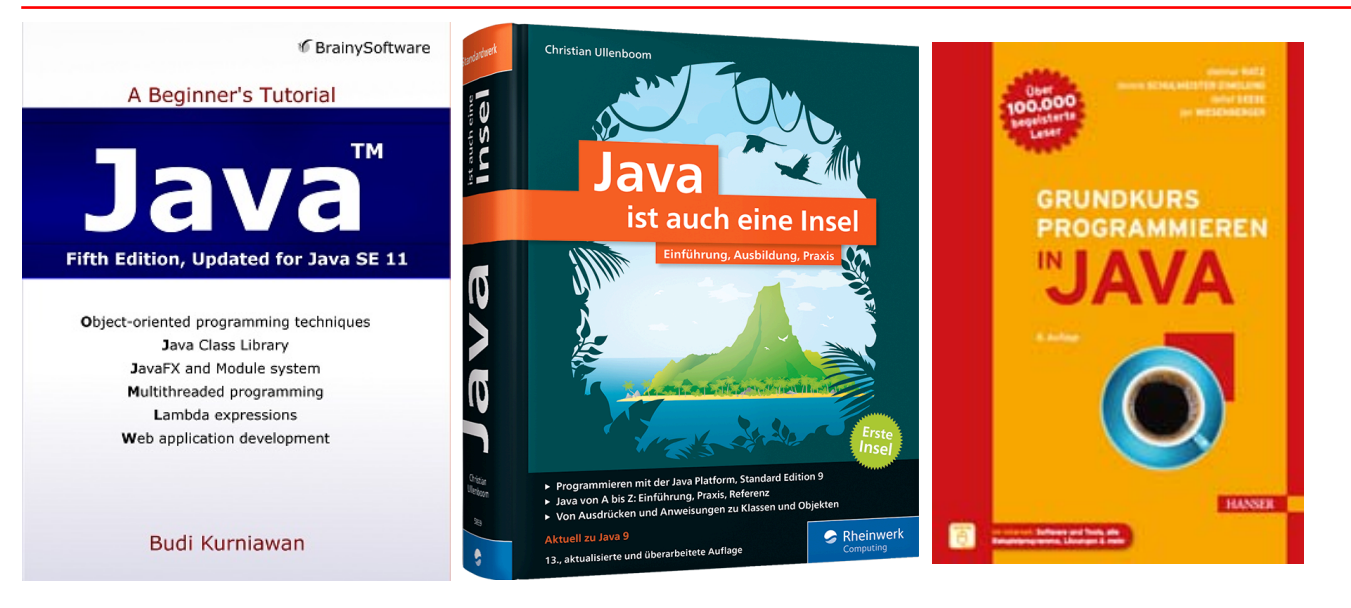

## Recommended reading resources II

Primary • [Java: A Beginner's Tutorial \(6th Edition\)](https://brainysoftware.com/book/9781771970372)

- Secondary [Java ist auch eine Insel](http://openbook.rheinwerk-verlag.de/javainsel) of 15-th edition book 2020 including Java™ 14.
	- [Grundkurs programmieren in Java](https://www.hanser-fachbuch.de/fachbuch/artikel/9783446475274)

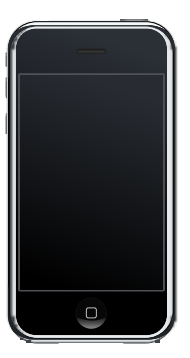

#### **Discussion boards**

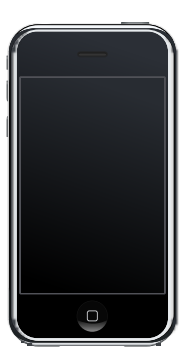

#### **Discussion boards**

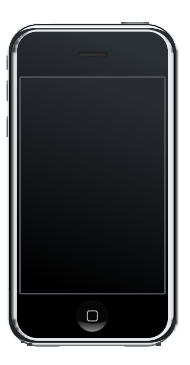

**Push news**

#### **Discussion boards**

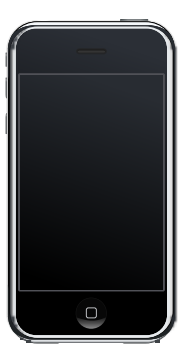

**Push news**

**Entertainment**

#### **Discussion boards**

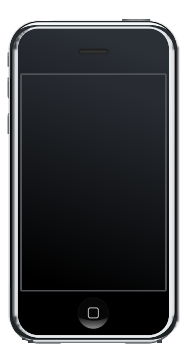

**Push news**

**Entertainment**

**Messenger(s)**

#### **Discussion boards**

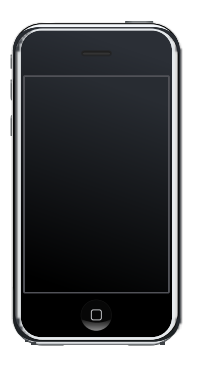

**Push news**

**Entertainment**

**Messenger(s)**

**»Social« networks**

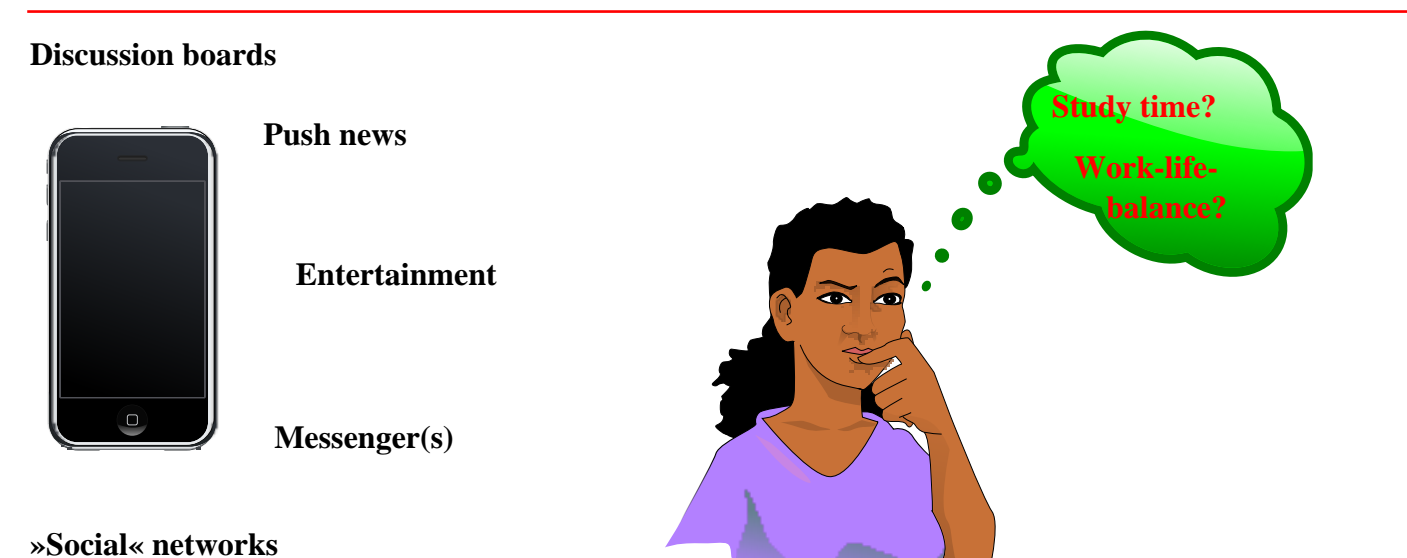

### German humour

Aus ["Der Postillion"](https://www.der-postillon.com/2021/01/smartphone.html) :

Mann, der am Handy

nur mal eben die Uhrzeit nachschauen wollte,

chattet acht Minuten auf WhatsApp,

schaut drei YouTube-Videos

und liest einen Artikel über Peru,

weiß aber am Ende immer noch nicht, wie spät es ist

## 4 most imperative study objectives

- 1. [MANAGE YOUR TIME!](https://www.intelligent.com/manage-your-time)
- 2. [MANAGE YOUR TIME!](https://www.mindtools.com/pages/main/newMN_HTE.htm)
- 3. [MANAGE YOUR TIME!](https://toggl.com/time-management-tips)
- 4. [MANAGE YOUR TIME!](https://www.psychologytoday.com/intl/basics/time-management)

## Online tutorials

[Bradley Kjell:](http://programmedlessons.org/Java9/) [Introduction to](http://programmedlessons.org/Java9/) [Computer Science](http://programmedlessons.org/Java9/) [using Java](http://programmedlessons.org/Java9/)

• [German translation by Heinrich Gailer](http://www.gailer-net.de/tutorials/java/java-toc.html)

[Udemy: Java](https://www.udemy.com/java-tutorial/learn/v4/content) [Tutorial for Complete](https://www.udemy.com/java-tutorial/learn/v4/content) **[Beginners](https://www.udemy.com/java-tutorial/learn/v4/content)** Video tutorials and related source code examples. Registration required.

## Unix and the terminal

- [The Unix Shell](https://swcarpentry.github.io/shell-novice) / Software-carpentry, nice video collection. Each section is also available in PDF and PowerPoint™ format.
- [UNIX Tutorial for Beginners](http://www.ee.surrey.ac.uk/Teaching/Unix), text oriented.
- [Introduction to Unix commands](https://kb.iu.edu/d/afsk)

## Online programming, automated feedback

<http://codingbat.com> No registration required.

[https://](https://www.programmr.com/zone/java) [www.programmr.com/](https://www.programmr.com/zone/java) [zone/java](https://www.programmr.com/zone/java)

- Hunt for "Challenges" within page.
- Registration required.

[https://](https://www.codewars.com) [www.codewars.com](https://www.codewars.com) • Registration or [github.com](https://github.com) login required.

## Online programming I

[codeabbey.com](http://www.codeabbey.com) [Problem list](http://www.codeabbey.com/index/task_list).

[rosettacode.org](https://rosettacode.org) [Programming tasks](https://rosettacode.org/wiki/Category:Programming_Tasks) (including solutions for multiple languages).

reddit.com [Daily Programmer](https://www.reddit.com/r/dailyprogrammer).

# Online programming II

Project Euler Registration required for keeping track of your exercises' status. The following exercises in particular are considered to be useful with respect to this lecture: [1](https://projecteuler.net/problem=1), [2](https://projecteuler.net/problem=2), [4,](https://projecteuler.net/problem=4) [5](https://projecteuler.net/problem=5), [8](https://projecteuler.net/problem=8), [9,](https://projecteuler.net/problem=9) [11.](https://projecteuler.net/problem=11) Java Programming **Tutorial** Basic and more difficult exercises Java Programming Exercises Start from the [easier exercises](https://www.home.hs-karlsruhe.de/~pach0003/informatik_1/aufgaben/en/java.html).

## Java Visualizer

Z

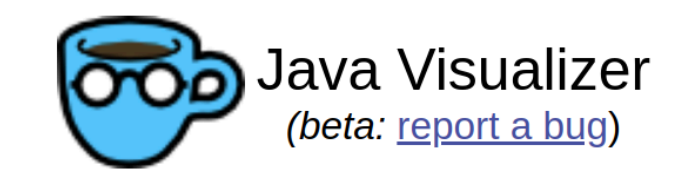

Write your Java code here:

```
public class ClassNameHere {<br>public static void main(String[] args) {
\mathbf{I}2<br>3
         }
```
## Live [lecture additions](https://cloud.mi.hdm-stuttgart.de/s/jQHPd5X9MHccTJt)

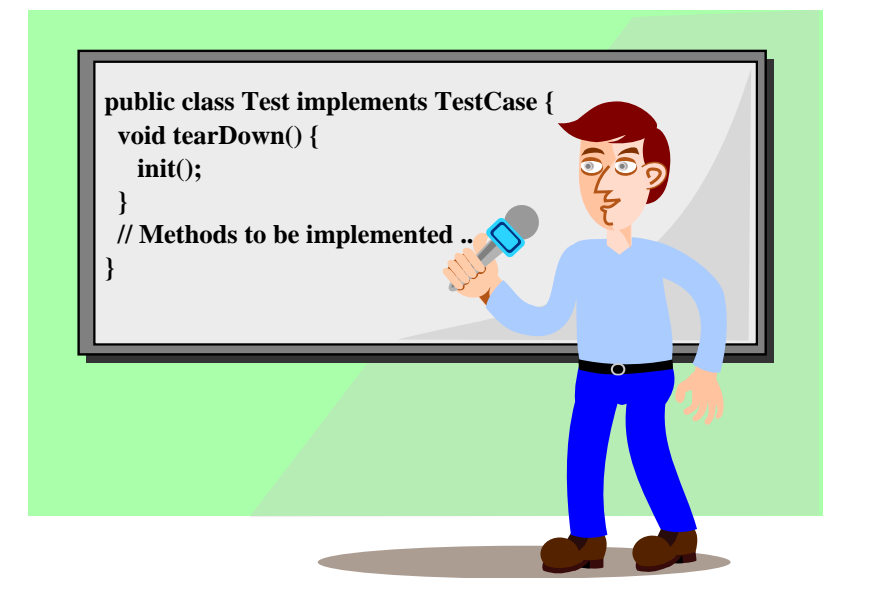

## Remote [lecture participation](https://konferenz1.hdm-stuttgart.de/b/drm-yj3-aex-m29)

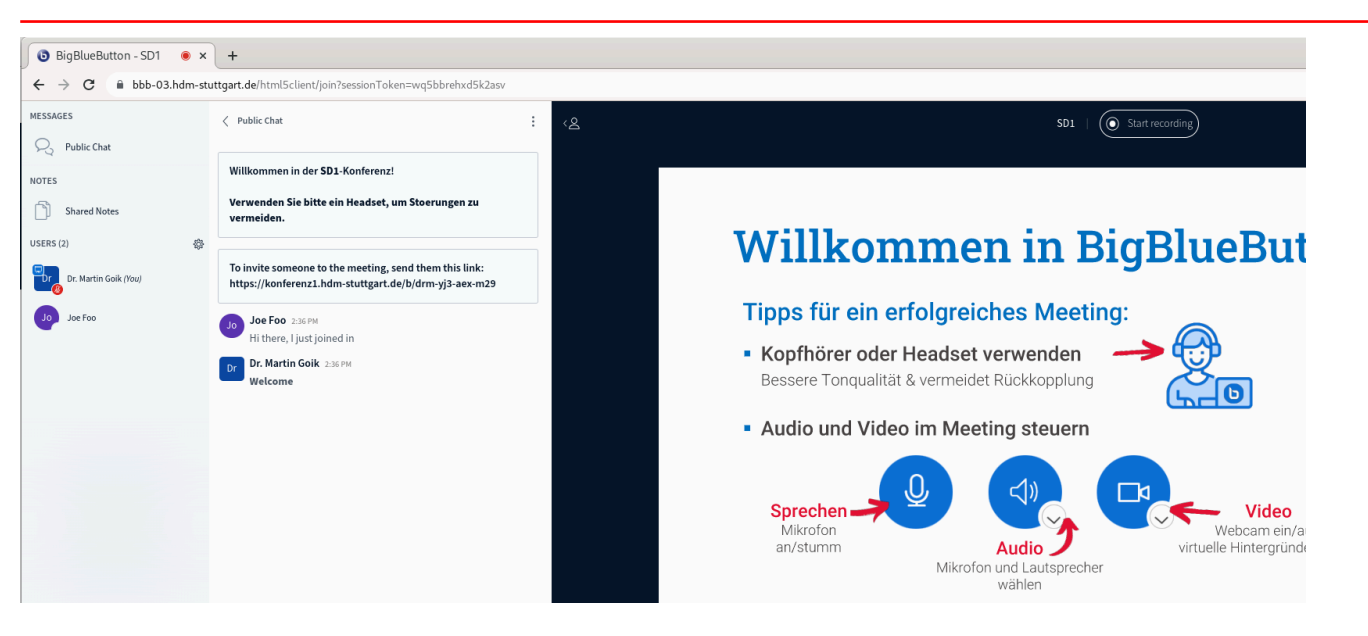

## [Virtualbox](https://www.virtualbox.org) / [VMware](https://www.vmware.com/products/workstation-player.html) player based virtualized Linux image

- Contain all MI pool workstation Linux software.
- Available for free [VMware Workstation Player](https://www.vmware.com/products/workstation-pro/workstation-pro-evaluation.html) as [compressed image](https://mirror.mi.hdm-stuttgart.de/ubuntu/Vmware/Mibuntu). Apple users: Consider buying [VMWare Fusion](https://www.vmware.com/products/fusion.html).
- Available for free [VirtualBox](https://www.virtualbox.org/wiki/Downloads) desktop virtualization as [compressed image](https://mirror.mi.hdm-stuttgart.de/ubuntu/VirtualBox/Mibuntu).
- The beasts are quite big (~20 GB on disk, ~ 5GB compressed download)! **You may prefer a wired connection in favour of WiFi !**
- Alternative: Native or dual boot [Ubuntu](https://www.ubuntu.com) "[Desktop"](https://www.ubuntu.com/download/desktop) installation.

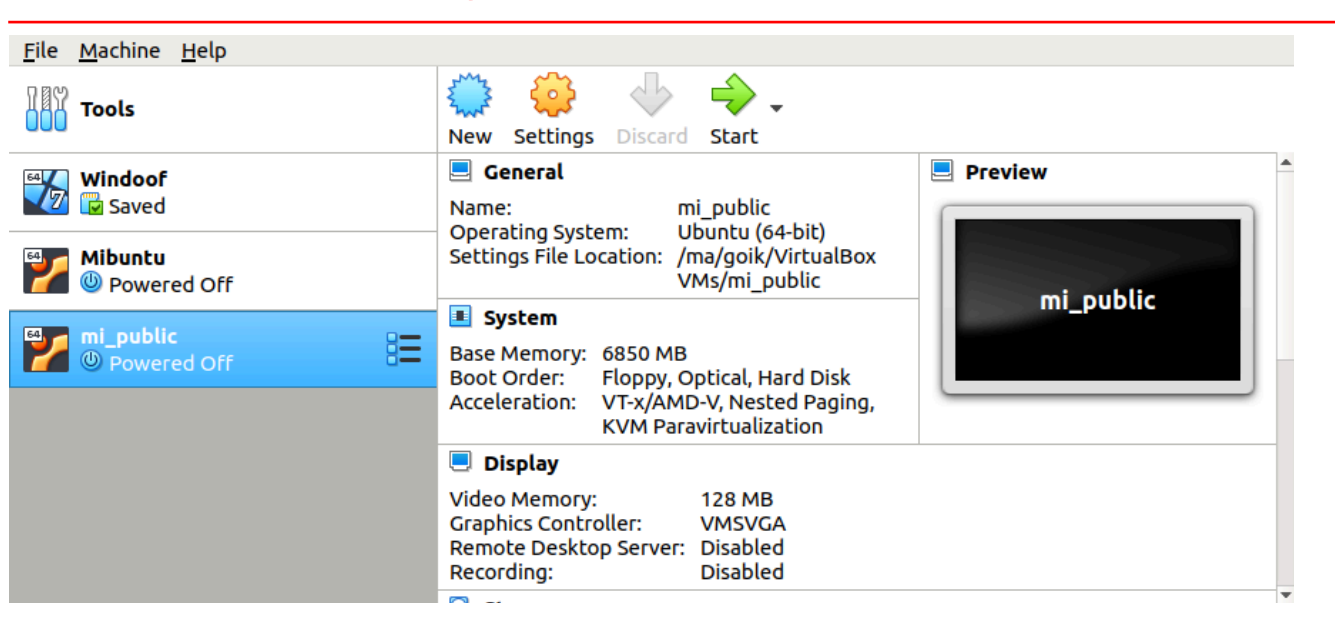

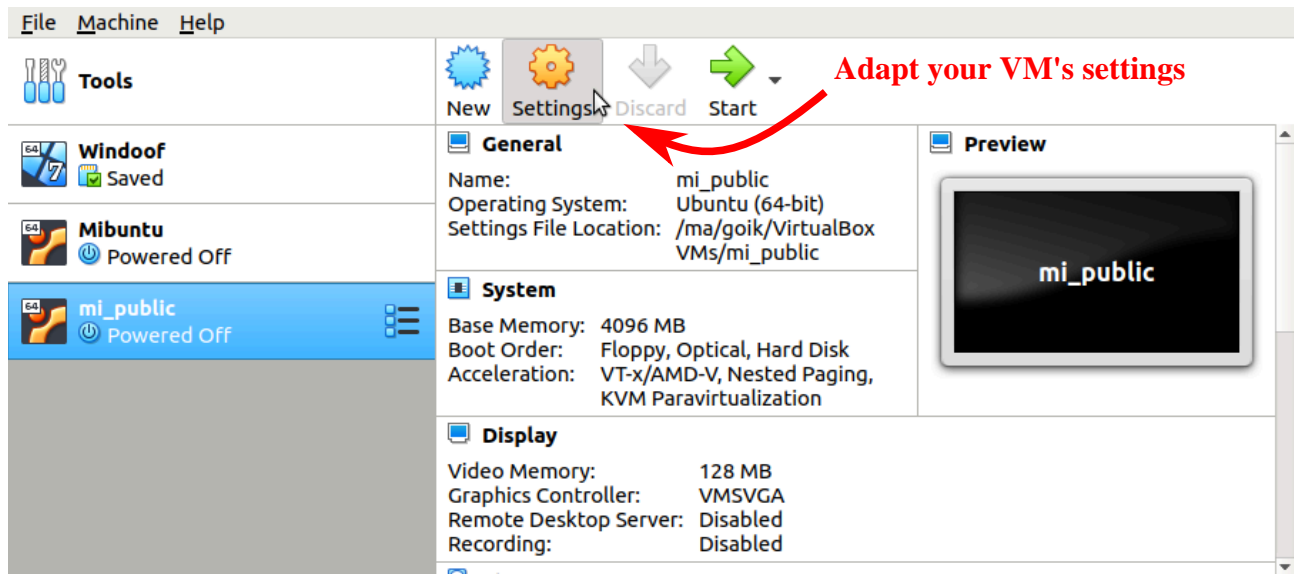

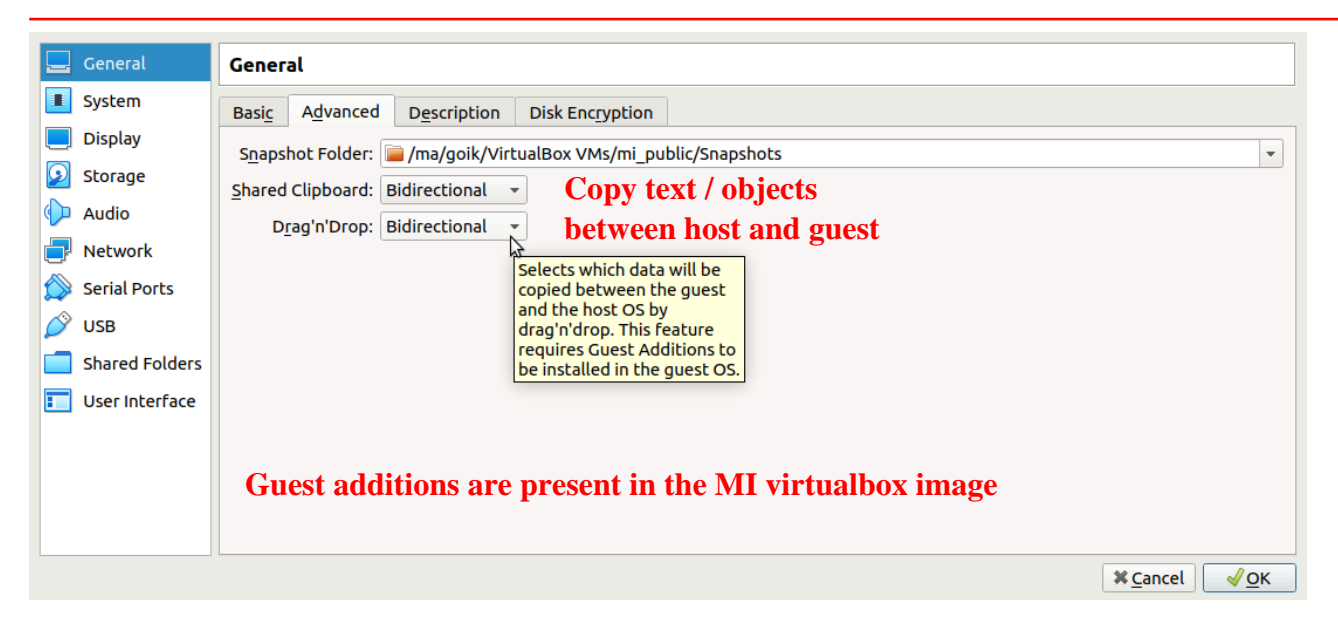

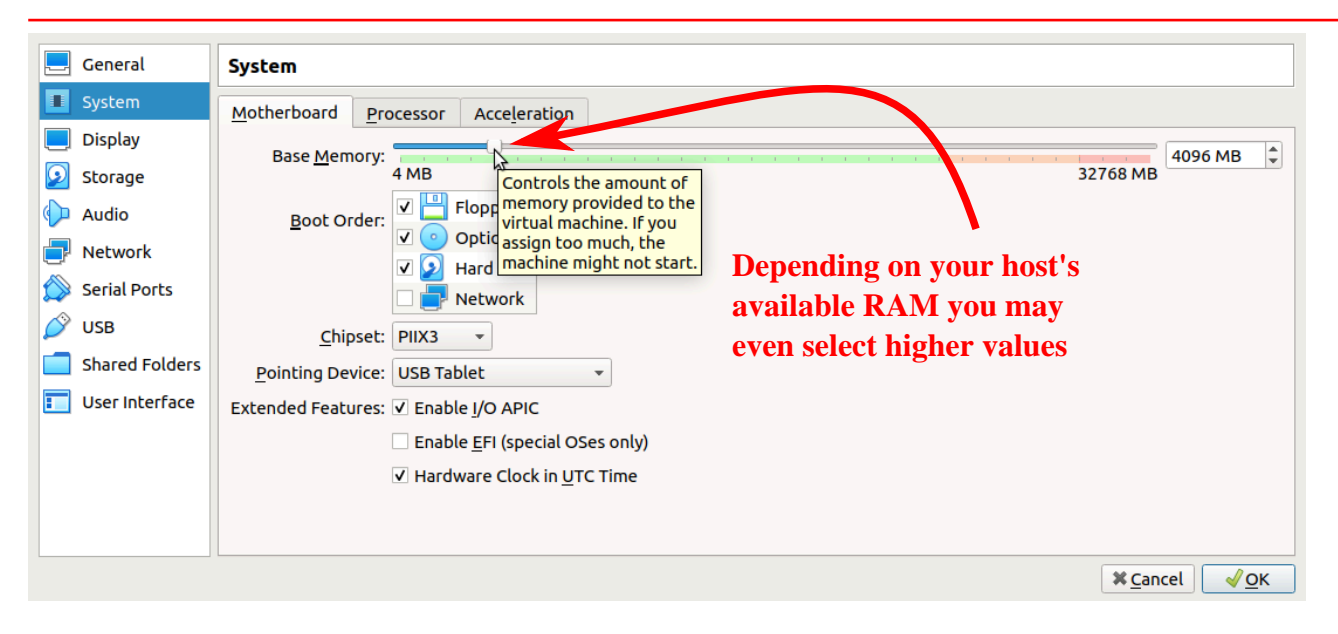

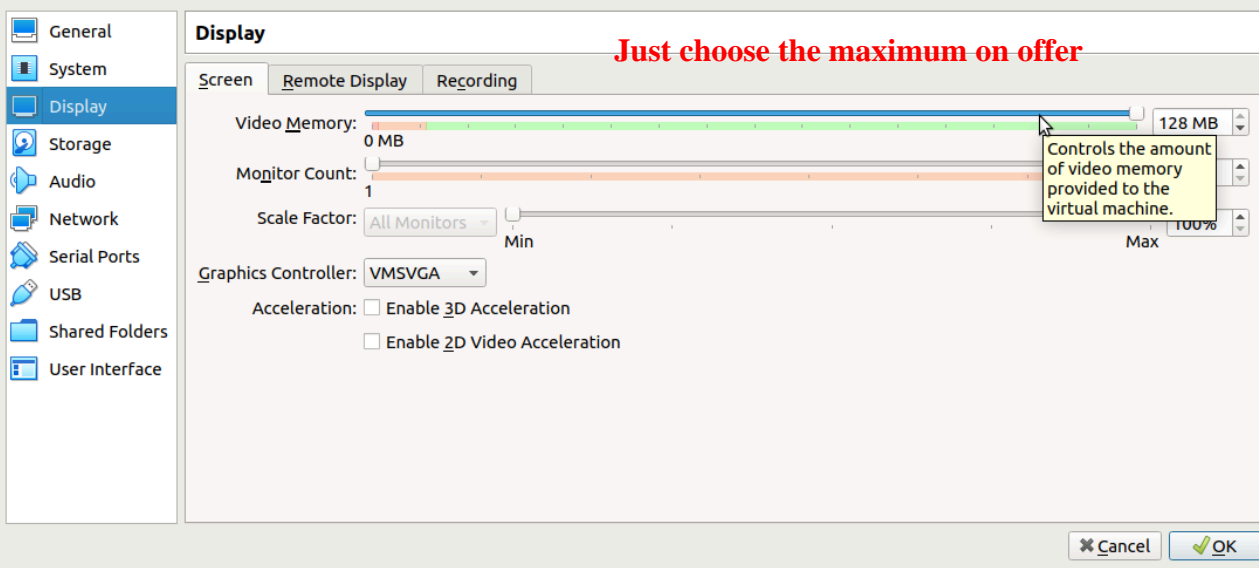

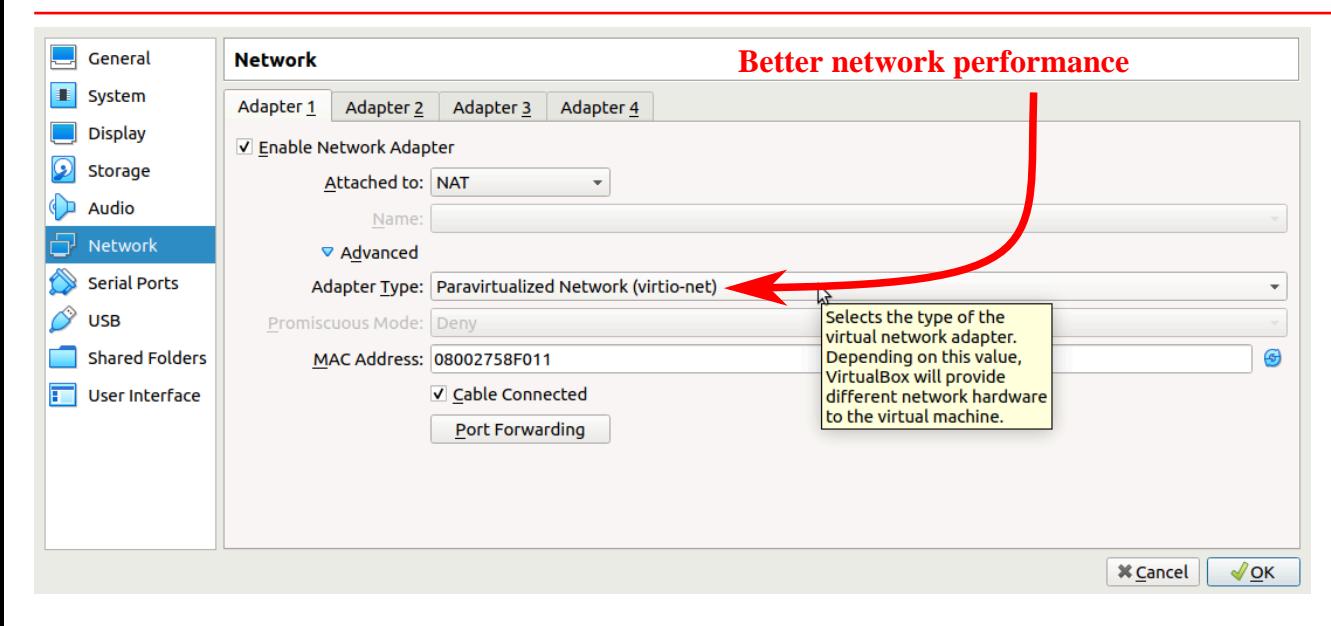

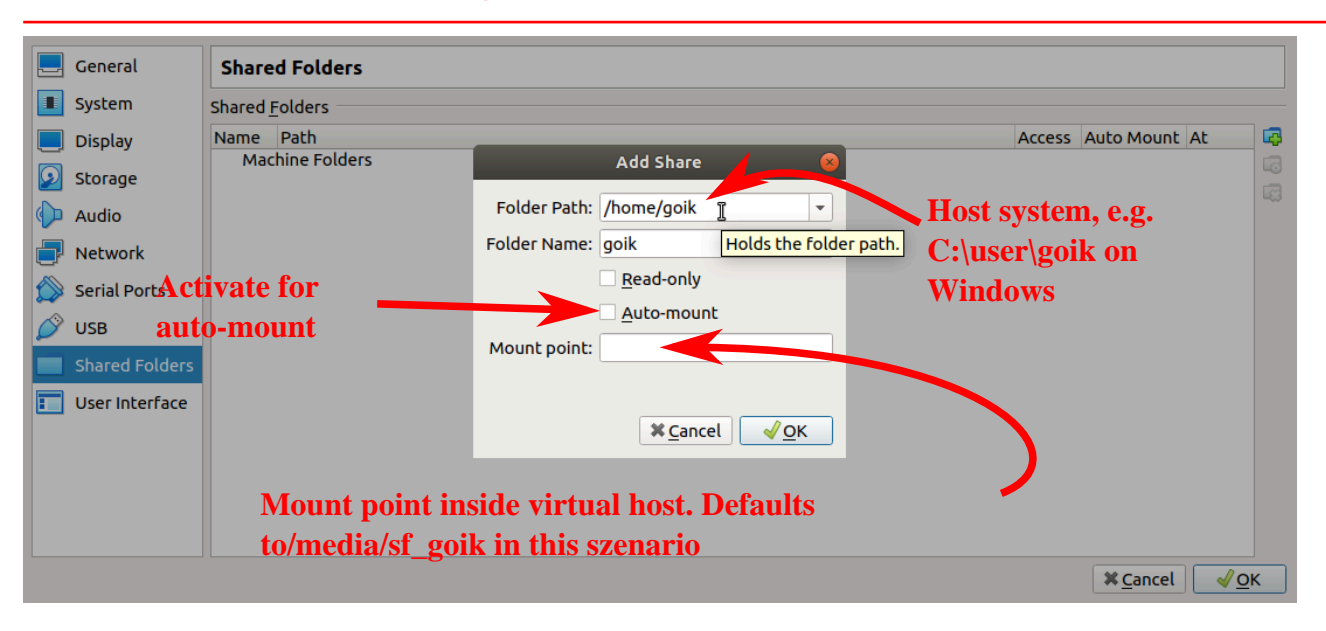
# Intellij IDEA IDE

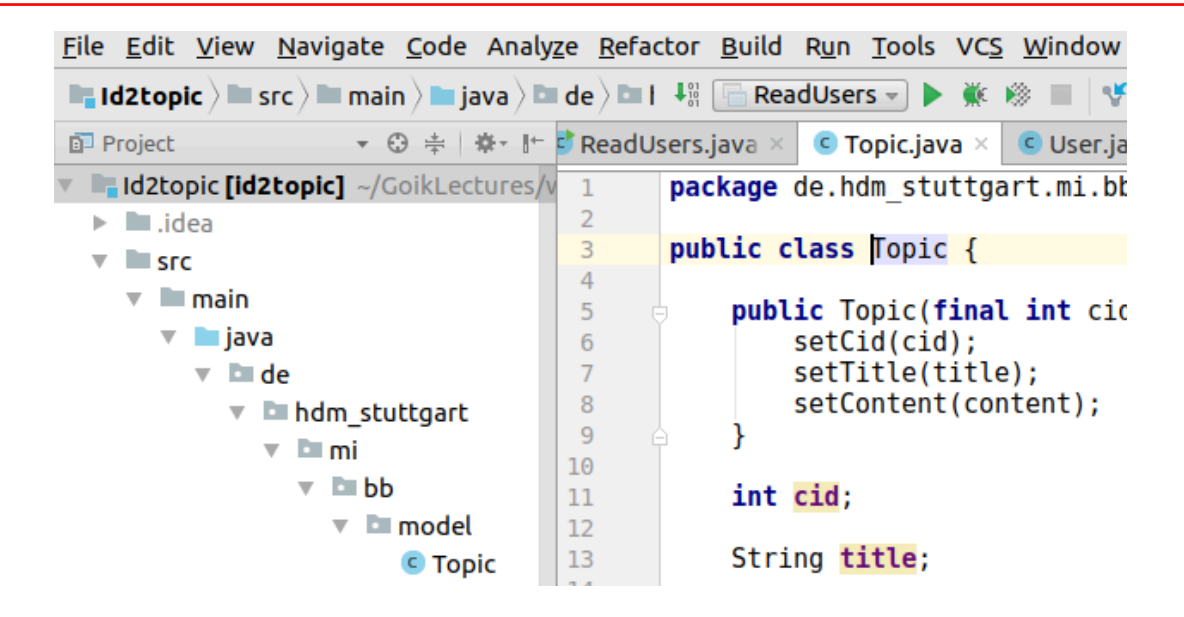

# Embedded exercises

- Tight relationship to the E-examination.
- Complete [list of exercises on offer](apb.html).

#### Using the exercises

#### **Hotel key cards**

**Q**: A hotel supplies the following type of cards for opening room doors:

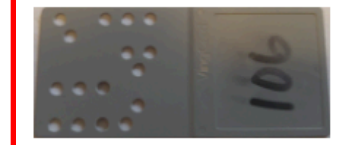

A customer is worried concerning the impact of loosing his card. For security eventually run short on available combinations.

Discuss this argument by estimating the number of distinct patterns.

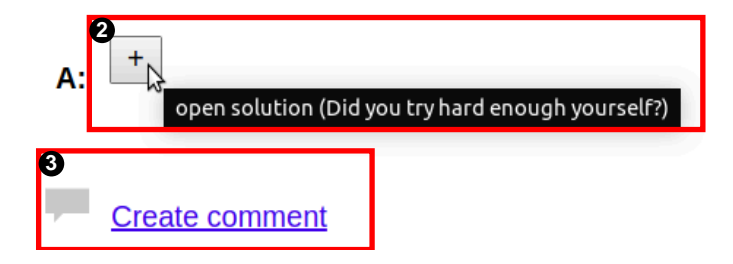

#### HdM mail server

Either of:

• Read your mails at <https://ox.hdm-stuttgart.de> regularly.

or

• Activate mail forwarding from<https://ox.hdm-stuttgart.de>to your "real" email account.

# Configure MI VPN client access

- External [MI E-examination system](https://klausur.mi.hdm-stuttgart.de/ilias) access requires VPN:
	- Past years' E-examinations.
	- Your personal exam results.
- OpenVPN wiki [installation page](https://wiki.mi.hdm-stuttgart.de/doku.php?id=studium:infrastruktur:vpn) (Login required).
- HdM MI stud.ovpn allows for using a maximum of MI services.

# MI Cloud server

- <https://cloud.mi.hdm-stuttgart.de> .
- 25 GB free disk space.
- [Desktop and mobile clients](https://nextcloud.com/install/#install-clients) .

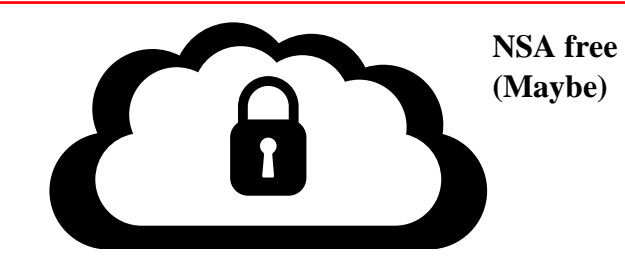

# MI File server

- Accessing your computer pool home directory.
- Windows share \\mi-ad1.srv.mi.hdm-stuttgart.de\xy123 or \\192.168.111.15\xy123.
- Requires Mi VPN.

# MI Git versioning server

- [https://gitlab.mi.hdm-stuttgart.de.](https://gitlab.mi.hdm-stuttgart.de)
- Collaborative software development.

#### Coached exercises

- Tuesday and Wednesday 17:45-19:15.
- Alternating seminar and software exercises: E.g. seminar on Tuesdays, exercises on Wednesdays.
- Seminar groups of ~12 participants assigned to a tutor.

#### Bonus points

- Precondition: You must pass the examination based on its own score excluding bonus points.
- Examination: E.g. 90 points / 100% resulting in "1,0", 45 points / 50% resulting in "4.0".
- 0-10 bonus points on top of examination score in case of reaching at least 50% examination points.
- Examples:
	- 40 examination points: "Failed" regardless of any number of bonus points
	- 45 Examination points, 10 bonus points. Result: 55 points resulting in a 3.0 mark rather than 4.0.

# Seminar rules and bonus points

- Join exactly one group at the [MI E-learning system.](https://learn.mi.hdm-stuttgart.de/ilias/goto.php?target=crs_2137&client_id=iliasclient1)
- Bonus point requirements:
	- 1. 80% participation rate of all weekly appointments
	- 2. Presenting **at least three exercise** solutions of <https://freedocs.mi.hdm-stuttgart.de/apb.html>.

#### Presenting exercise solutions

- Give a brief account of the exercise in question.
- Explain your solution's concept and present your code.
- Explain possible problems / pitfalls.
- Ask your tutor for exercises to avoid thematic clashes

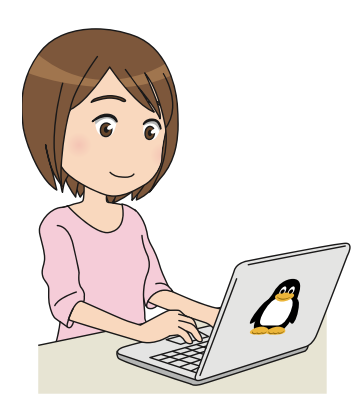

#### Source code: **HelloWorld.java**

public class HelloWorld { public static void main(String[] args){ System.out.println("Hello, world");

}

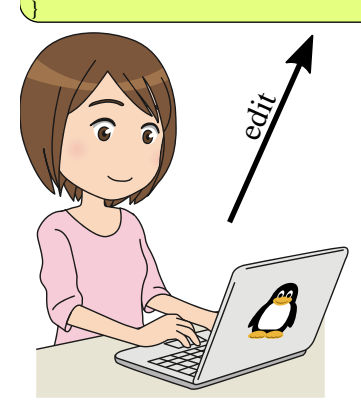

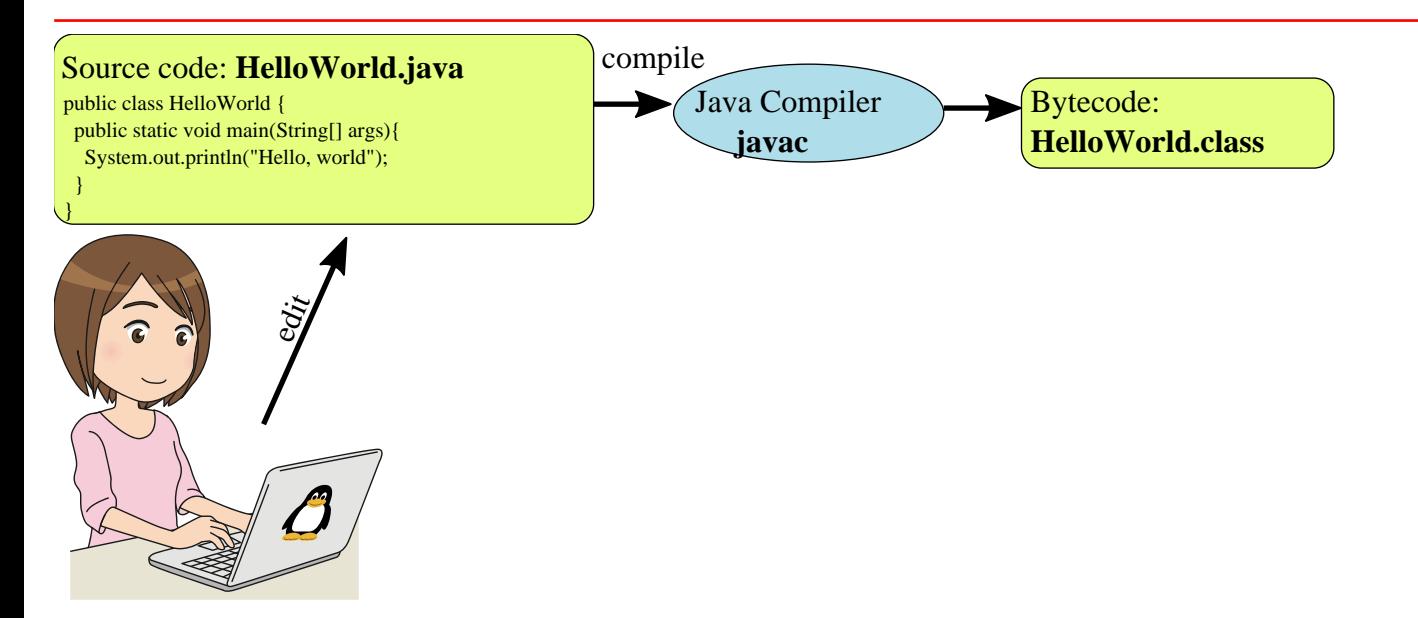

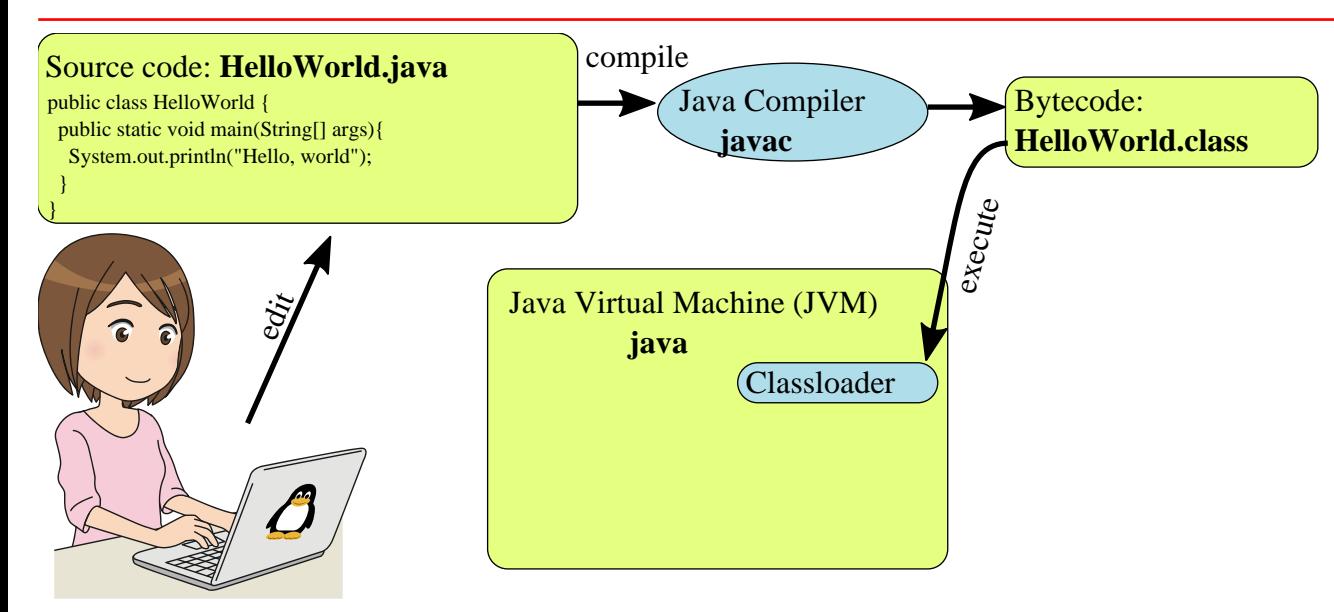

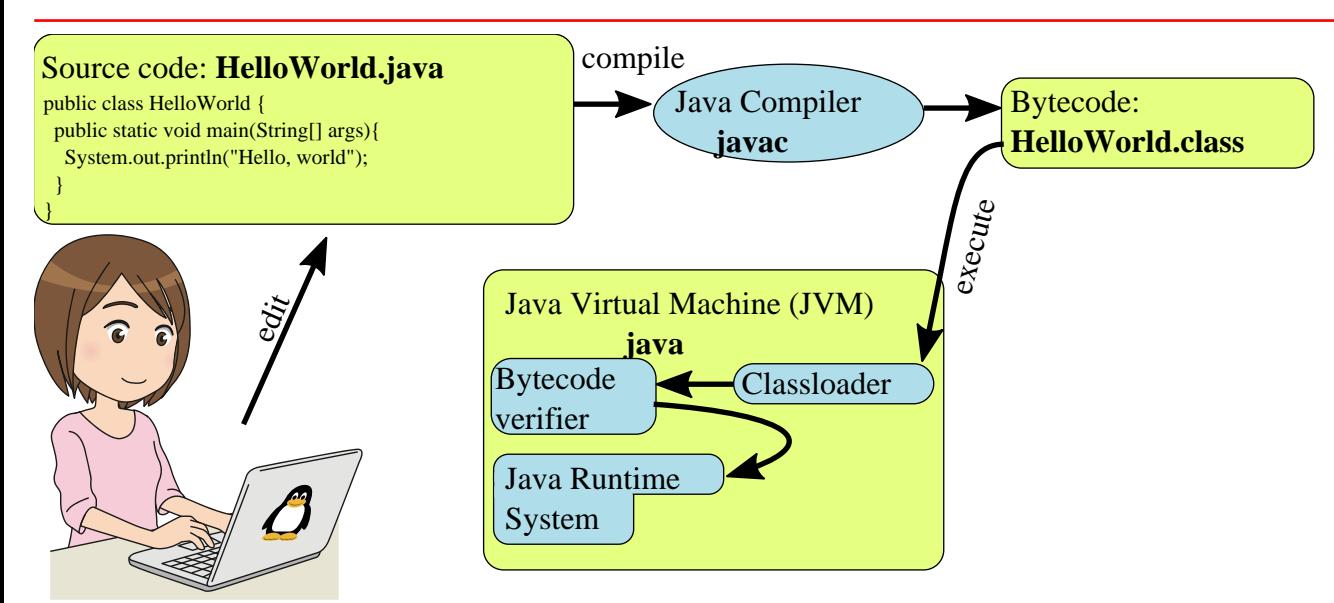

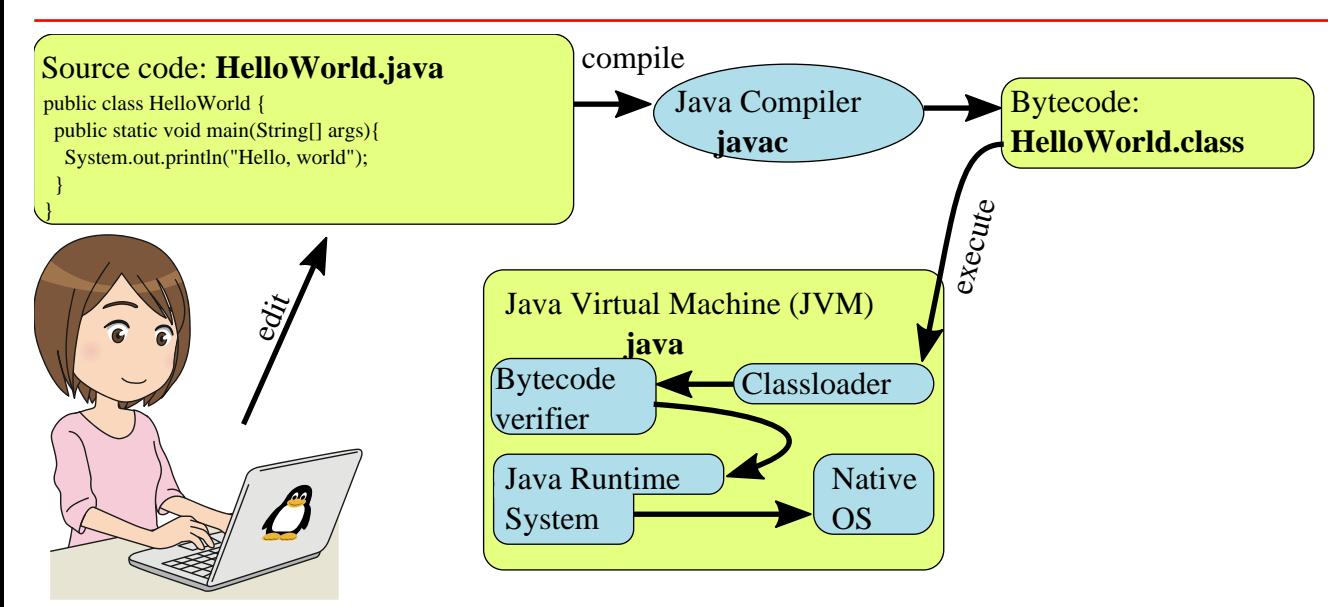

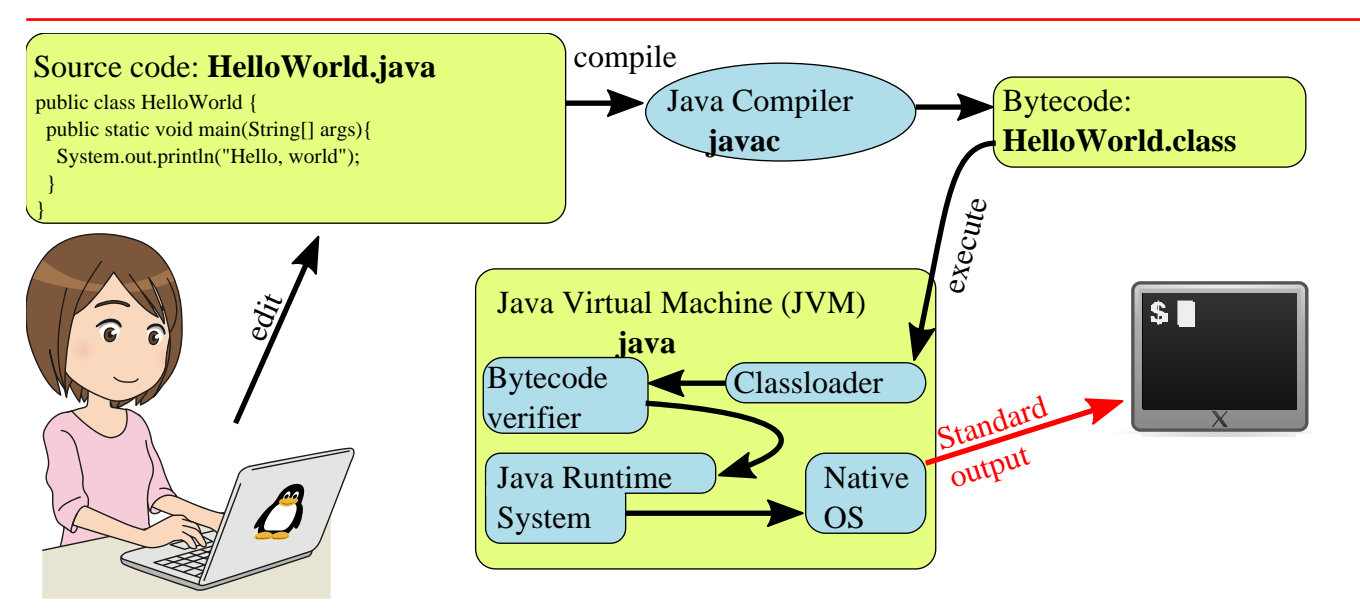

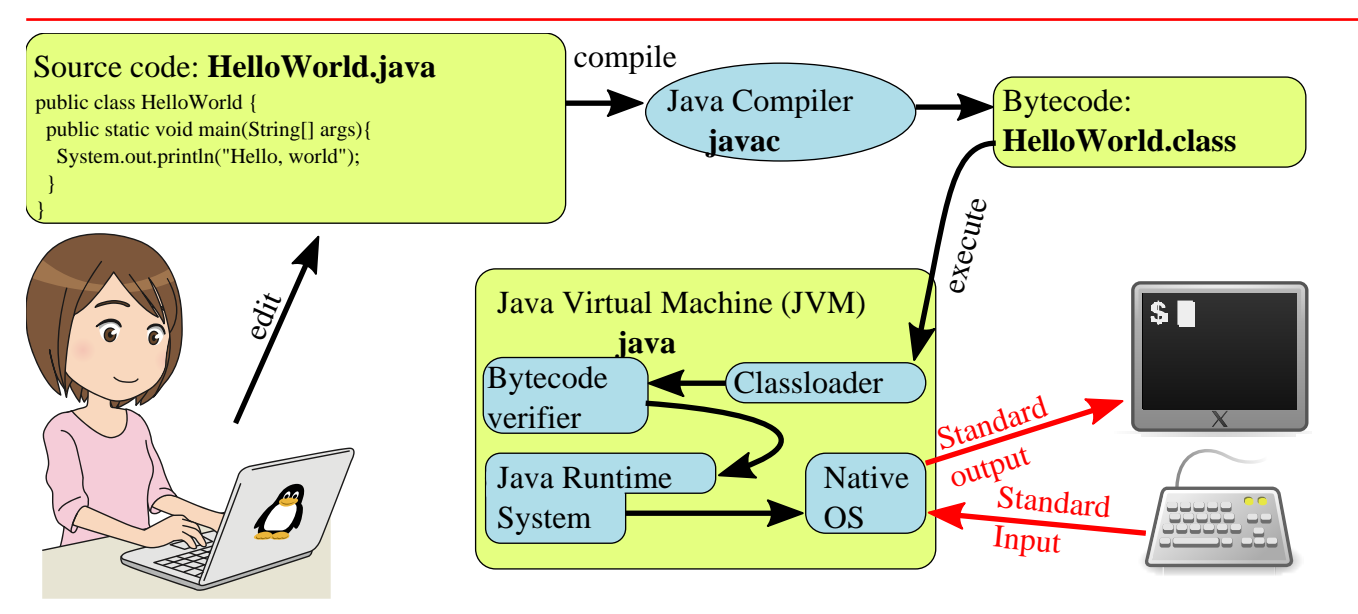

#### Editing Java™ files

#### Source code: **HelloWorld.java 2**

public class HelloWorld { public static void main(String[] args){ System.out.println("Hello, world");

}

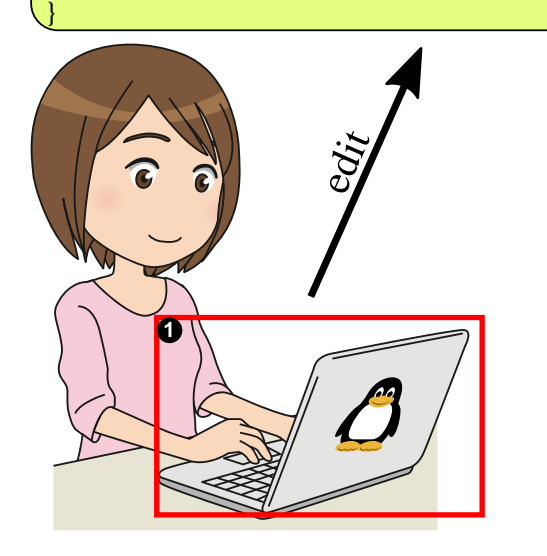

# Defining class HelloWorld

*// Filename HelloWorld.java* ❶

```
public class HelloWorld ❷ {
```
}

```
 public static void main(String[] args) ❸ {
  System.out.println("Hello, world"); ❹
}
```
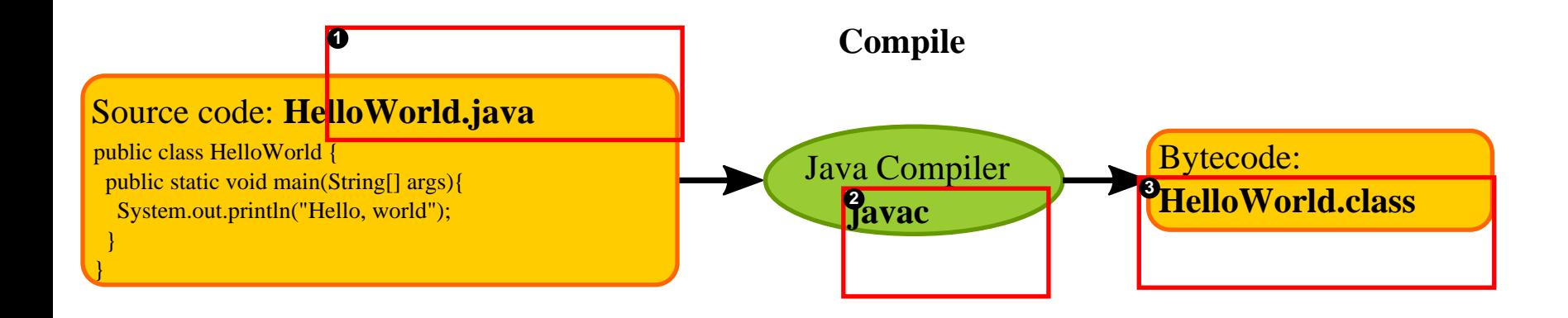

#### Command line Java™ file compilation

~/tmp\$ ls -al **HelloWorld.class** ls: cannot access '**HelloWorld.class**': No such file or directory

~/tmp\$ **javac** HelloWorld.java

~/tmp\$ ls -al **HelloWorld.class** -rw-r--r-- 1 goik fb1prof 419 Sep 23 15:44 **HelloWorld.class**

# Java byte code file HelloWorld.class

Êþº¾^@^@^@6^@^] ^@^F^@^O ^@^P^@^Q^H^@^R ^@^S^@^T^G^@^U^G^@^V^A^@^F<init>^A^@^C()V^A^@^DCode^A^@^OLineNumberTable^A^@^Dmain^A^@^V(\ [Ljava/lang/String;)V^A^@ **SourceFile**^A^@^O**HelloWorld.java**^L^@^G^@^H^G^@^W^L^@^X^@^Y^A^@^L**Hello, world**^G^@^Z^L^@^[^@\  $\wedge\wedge\wedge$ A $\wedge$ @ **HelloWorld**^A^@^Pjava/lang/Object^A^@^Pjava/lang/System^A^@^Cout^A^@^ULjava/io/PrintStream;\ ^A^@^Sjava/io/PrintStream^A^@^G**println**^A^@^U(Ljava/lang/String;)V^@!^@^E^@^F^@^@^@^@^@^\ B^@^A^@^G^@^H^@^A^@ ^@^@^@^]^@^A^@^A^@^@^@^E\*·^@^A±^@^@^@^A^@ ^@^@^@^F^@^A^@^@^@^B^@ ^@^K^@^L^@^A^@ ^@^@^@%^@^B^@^A^@^@^@ ²^@^B^R^C¶^@^D±^@^@^@^A^@ ^@^@^@

^@^B^@^@^@^D^@^H^@^E^@^A^@^M^@^@^@^B^@^N

# Source code vs. bytecode

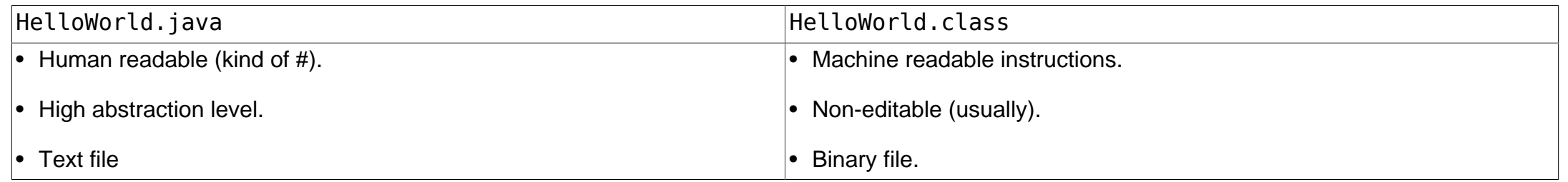

# Executing byte code file HelloWorld.class

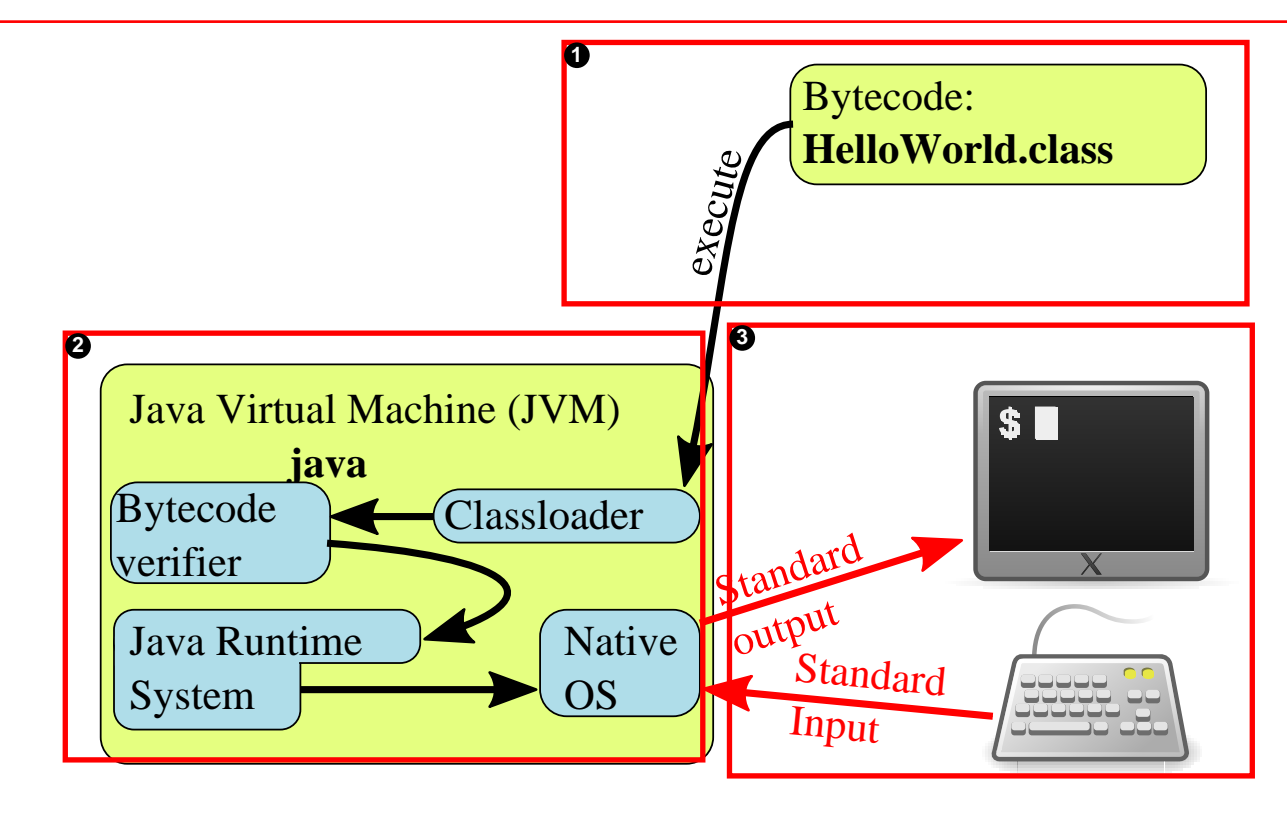

# Command line byte code file HelloWorld.class execution

> java HelloWorld Hello, world

Remark: This executes HelloWorld.class rather than HelloWorld.java.

# **JDK™** installation options

- [Manual installation.](https://www.oracle.com/technetwork/java/javase/downloads/jdk10-downloads-4416644.html)
- Linux Debian / Ubuntu 22.04:

apt install openjdk-17-jdk

# Getting first Java™ impressions

- Copy code you probably do not (yet) understand
- Try to guess whats going on
- Execute an watch the outcome
- Optional: Add minor modifications thereby altering the results.
- Don't worry: You'll get a full understanding later. (Promised! #)

#### Related exercises

Exercise 1: Extending class HelloWorld Exercise 2: Renaming a class file Exercise 3: Editing and compilation Exercise 4: Editing bytecode Exercise 5: Working with variables Exercise 6: Code equivalence Exercise 7: Different byte code, same execution results Exercise 8: A conditional Exercise 9: A loop

# Intellij IDEA installation

- [IntelliJ IDEA](https://www.jetbrains.com/help/idea/installation-guide.html#toolbox) Toolbox based installation
- Choose "Ultimate".

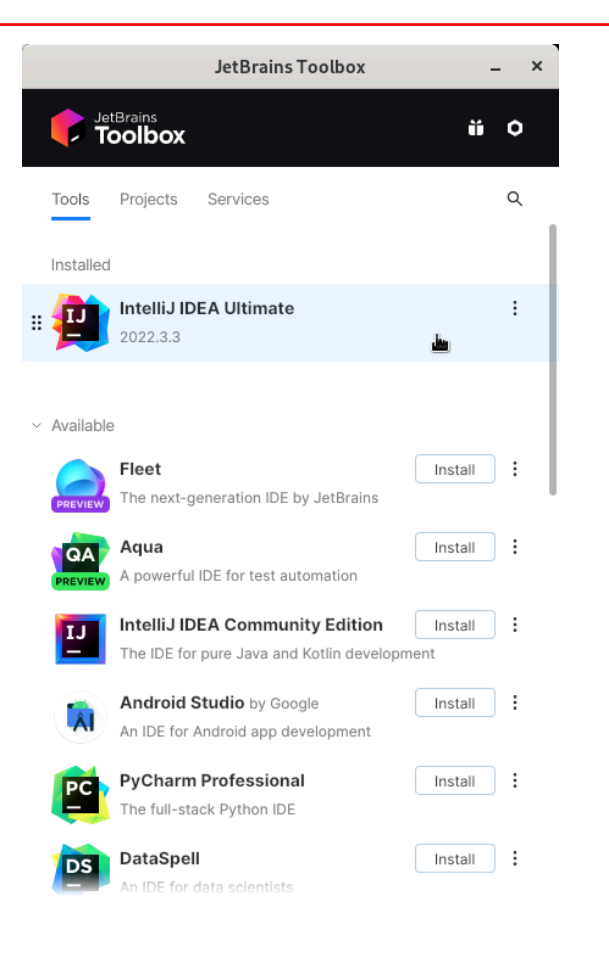

#### Idea »Ultimate« license types

• Activation code for offline usage, apply at:

[www.jetbrains.com/shop/eform/students](https://www.jetbrains.com/shop/eform/students)

• Using HdM/MI license server:

**http**://jetbrains.mi.hdm-stuttgart.de:11111

See [MI wiki](https://wiki.mi.hdm-stuttgart.de/doku.php?id=studium:infrastruktur:software:intellijidea&s[]=jetbrains) for further details.

#### Alternative: Using the HdM license server

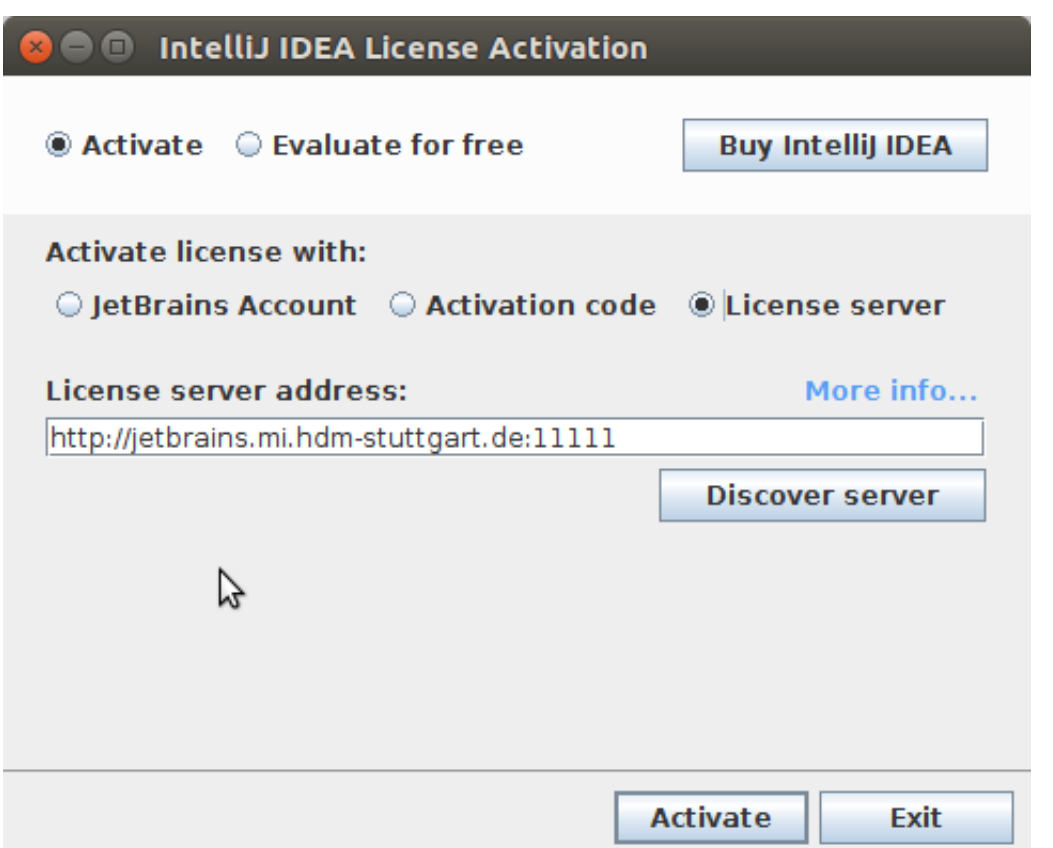

Insert address:

http://jetbrains.mi.hdm-stuttgart.de:11111

External usage requires VPN !
## Creating a new Java project

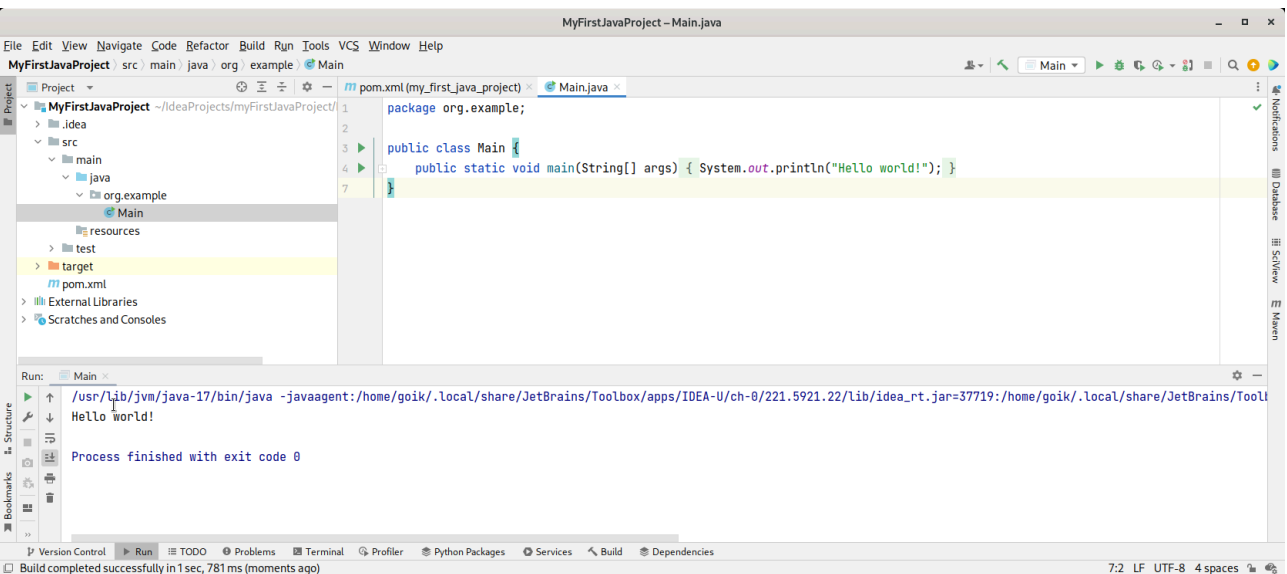

## Related exercises

Exercise 10: Getting used to Intellij IDEA